以太坊官方网站也提供了ETH币的购买服务。在官方网站购买ETH币可以保证交易 的安全性和可靠性。用户可以直接在以太坊基金会的官方网站上购买ETH币,在指 定的购买页面填写相应的信息,包括购买数量和付款方式等。这种方式可以避免交 易所和去中心化交易所的中介环节,减少了风险。然而,官方网站购买ETH币可能 需要进行额外的KYC(Know Your

Customer,了解您的客户)验证,以确保用户的身份和交易合法性。

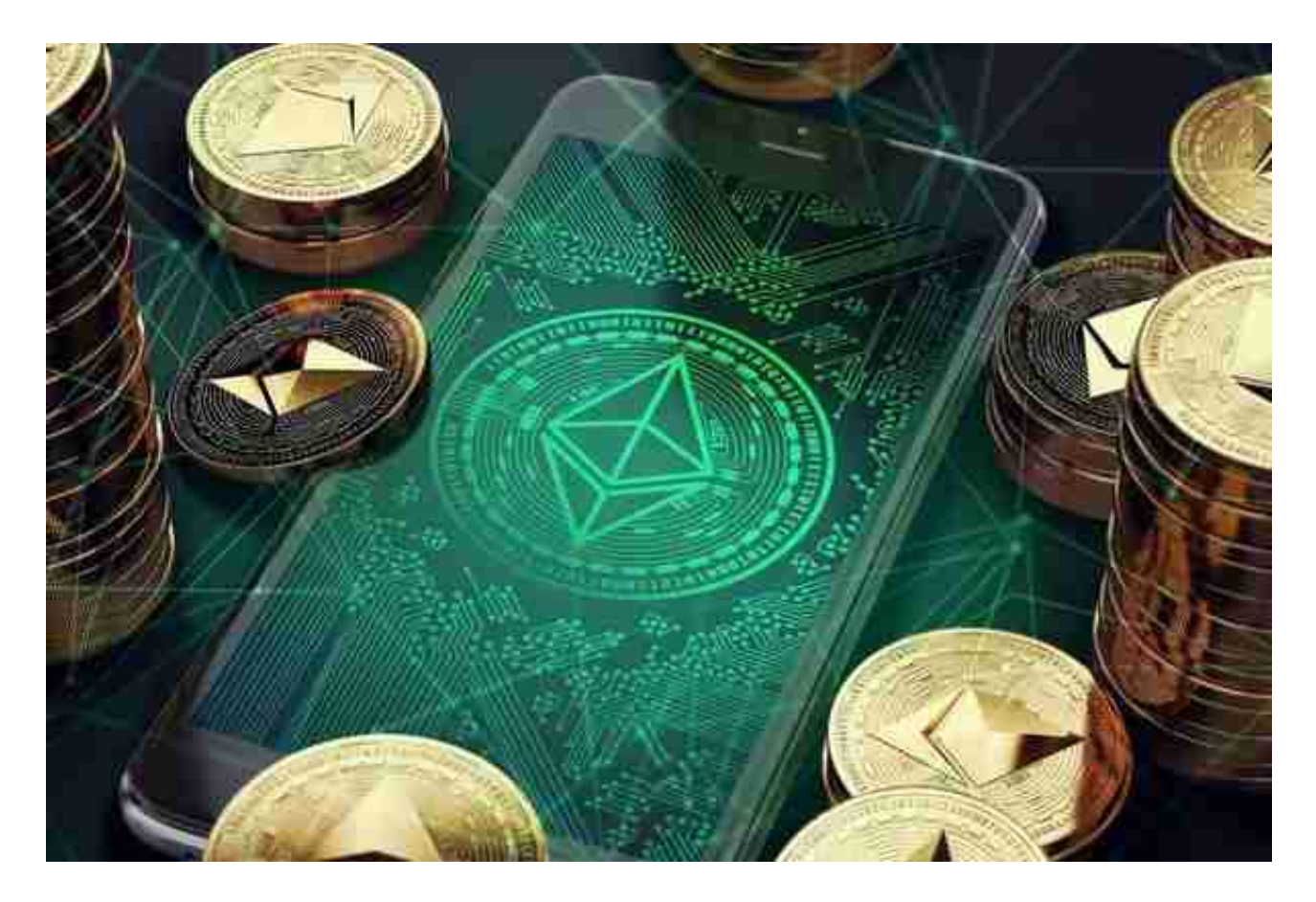

 点对点(peer-to-peer,简称P2P)交易平台提供了一种直接交易ETH币的方式 ,而不需要第三方中介。这些平台连接了想要购买和出售ETH币的买家和卖家,它 们提供了一个安全的环境来进行交易。用户可以在P2P平台上搜索想要买入ETH的 卖家,与其进行交流并达成交易。这种方式消除了交易所和去中心化交易所的依赖 ,并且提供了更高的隐私保护。然而,用户在使用P2P平台时仍然需要小心,选择 交易时要注意卖家的信誉和声誉,确保交易的安全性。

安全的交易所当中,Bitget交易平台被大众所熟知且受到很多人的欢迎。

关于下载Bitget APP:

1.在手机应用商店搜索"Bitget",或者在Bitget官网上下载APP。

2.点击下载后,等待下载完成。

3.下载完成后,点击"打开"进入APP。

二、安装Bitget APP

1.打开下载完成的Bitget APP。

2.点击"安装"按钮,等待安装完成。

3.安装完成后,点击"打开"按钮进入APP。

三、注册Bitget账号

1.打开Bitget APP, 点击"注册"按钮。

2.填写注册信息,包括手机号码、验证码、登录密码等。

3.点击"注册"按钮,完成注册。

四、登录Bitget账号

1.打开Bitget APP, 输入注册时填写的手机号码和密码。

2.点击"登录"按钮,进入Bitget账号。

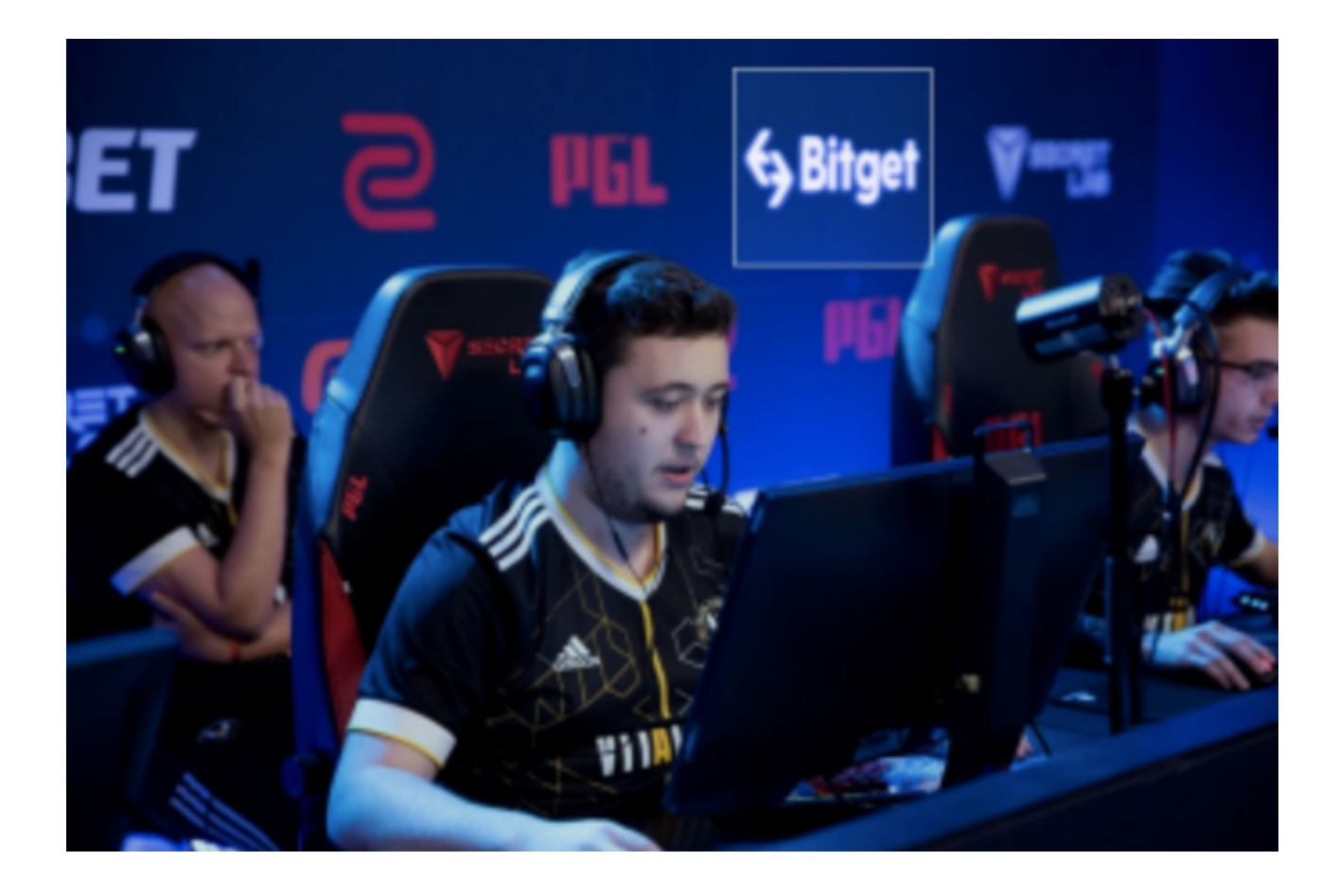

- 五、使用Bitget APP
- 1.登录Bitget账号后,可以进行数字货币的交易、充值、提现等操作。
- 2.在APP首页可以查看数字货币的行情和交易深度。

3.在"资产"页面可以查看自己的数字货币资产和交易记录。

 Bitget APP是一款方便用户进行数字货币交易的工具,用户可以在手机上随时随 地进行交易。下载和安装Bitget APP非常简单,只需要在应用商店搜索或者在官网 上下载即可。注册和登录Bitget账号后,用户可以进行数字货币的交易、充值、提 现等操作。